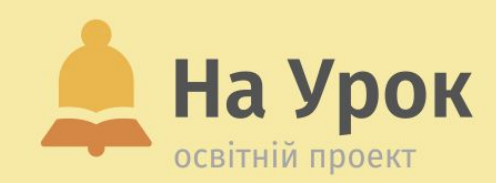

**Як зекономити час на підготовку до уроку: вербальне оцінювання та робота з відеофайлами**

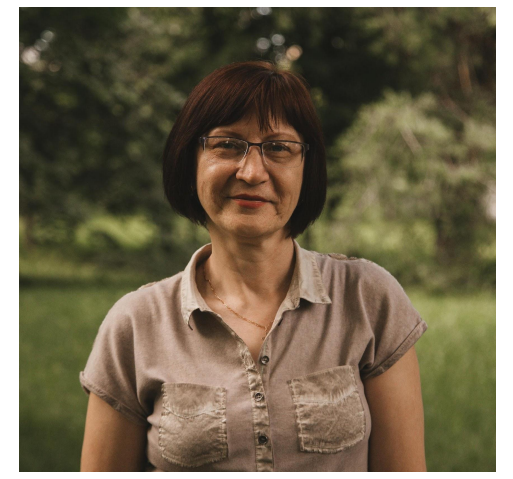

## **ПРО ЛЕКТОРКУ**

## **НАТАЛІЯ ПОНЕЖА**

- Першотравенський ліцей № 2, м. Першотравенськ, Дніпропетровської області.
- Учителька історії, вічна учениця.

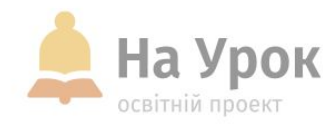

## **ПЛАН ВЕБІНАРУ**

- 1. Формувальне оцінювання. Коментуємо швидко, ефективно та позитивно.
- 2. Лайфхаки для роботи з відеофайлами, що розміщені на відеохостингу YouTube.
- 3. Clipchamp сервіс для створення власного аудіо/відеоконтенту та швидкого розміщення записів уроків.

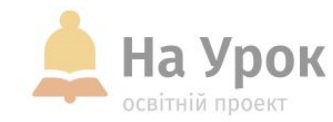

**Щоб формувальне не було формальним**

> **МІСЦЕ** ДЛЯ **ТРАНСЛЯЦІЇ**

 Формувальне оцінювання – це оцінювання під час навчання і «для навчання». Має на меті створення умов для ефективного формування необхідних знань, умінь та ставлень.

□ Не можна:

• Молодець • Добре • Чудово • Супер • Найкраща робота •

Працюєш не в повну силу • Можеш краще • Старайся

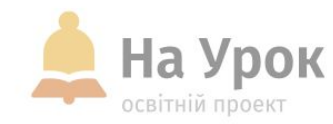

**Щоб формувальне не було формальним**

Коментар за моделлю канапки:

- Інформація позитивна
- Інформація негативна
- Позитивне посилення

Конкретність – факти, без «але»

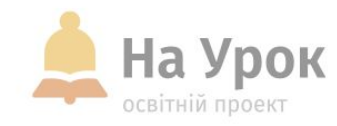

## Talk and Comment - Voice notes anywhere

talkandcomment.com **Q** Цікаве

 $\star \star \star \star$  5784 (i) Соціальні та спілкування Користувачів: 400 000+

**Розширення що дозволяють швидко записати голосові коментарі**

> **МІСЦЕ** ДЛЯ **ТРАНСЛЯЦІІ**

□ Talk and Comment - Voice notes anywhere

D <http://surl.li/mwhjq>

∅

Розширення для Google Chrome

Працює в google сервісах та в браузері

Домашня сторінка > Розширення > Audio Recordings for Google Classroom - Веер

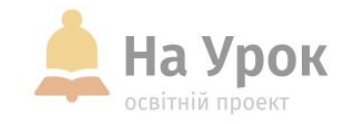

Audio Recordings for Google Classroom - Beep beepaudio.com

 $\star \star \star \star$  129 (i) Продуктивність Користувачів: 30 000+

**Розширення що дозволяють швидко записати голосові коментарі**

> **MICLLE** ДЛЯ **ТРАНСЛЯЦІЇ**

Audio Recordings for Google Classroom - Beep [https://chrome.google.com/webstore/detail/audio-recording](https://chrome.google.com/webstore/detail/audio-recordings-for-goog/ooopgniccpfabocbklfljmomacccjgej?hl=uk)

[s-for-goog/ooopgniccpfabocbklfljmomacccjgej?hl=uk](https://chrome.google.com/webstore/detail/audio-recordings-for-goog/ooopgniccpfabocbklfljmomacccjgej?hl=uk)

Розширення для Google Chrome

Працює в google сервісах та в браузері

Встановити, налаштувати, ввійти в аккаунт

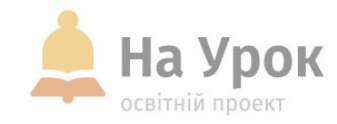

**Розширення що дозволяють швидко записати голосові коментарі**

> **МІСЦЕ** ДЛЯ **ТРАНСЛЯЦІЇ**

 Використовуємо для виготовлення дидактичних матеріалів

В різних сервісах, наприклад: <https://www.classtools.net/>

Приклад <http://surl.li/mwhoz>

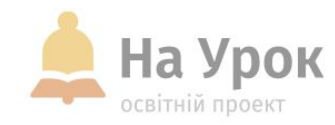

#### **Лайфхаки для роботи з відеофайлами з YouTube**

**МІСЦЕ** ДЛЯ **ТРАНСЛЯЦІЇ**  Копіюємо кадр з відео (двічі правою на відео, краще на

паузі)

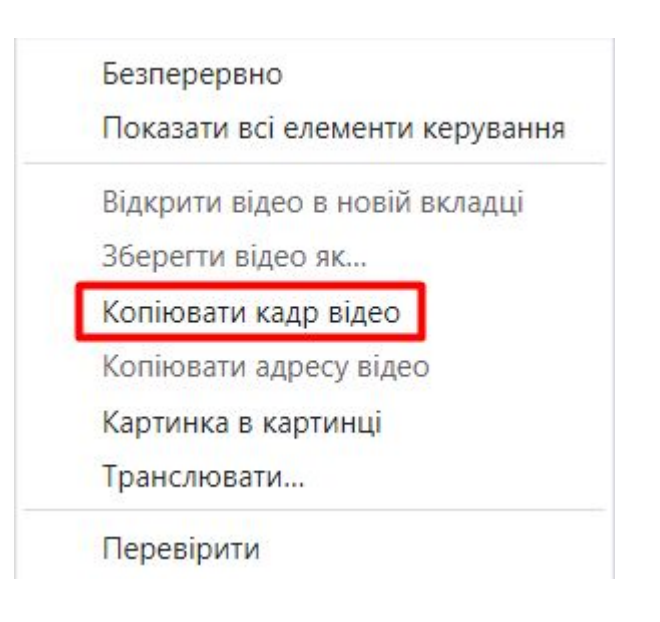

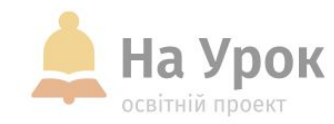

### Функція картинка в картинці (двічі правою на відео)

**Лайфхаки для роботи з відеофайлами з YouTube**

> **МІСЦЕ** ДЛЯ **ТРАНСЛЯЦІЇ**

Безперервно

Показати всі елементи керування

Відкрити відео в новій вкладці

Зберегти відео як...

Копіювати кадр відео

Копіювати адресу відео

Картинка в картинці

Транслювати...

Перевірити

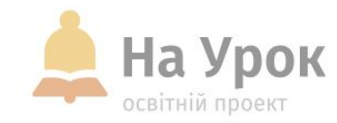

#### **Створити посилання на фрагмент відео**

МІСЦЕ для **ТРАНСЛЯЦІЇ** 

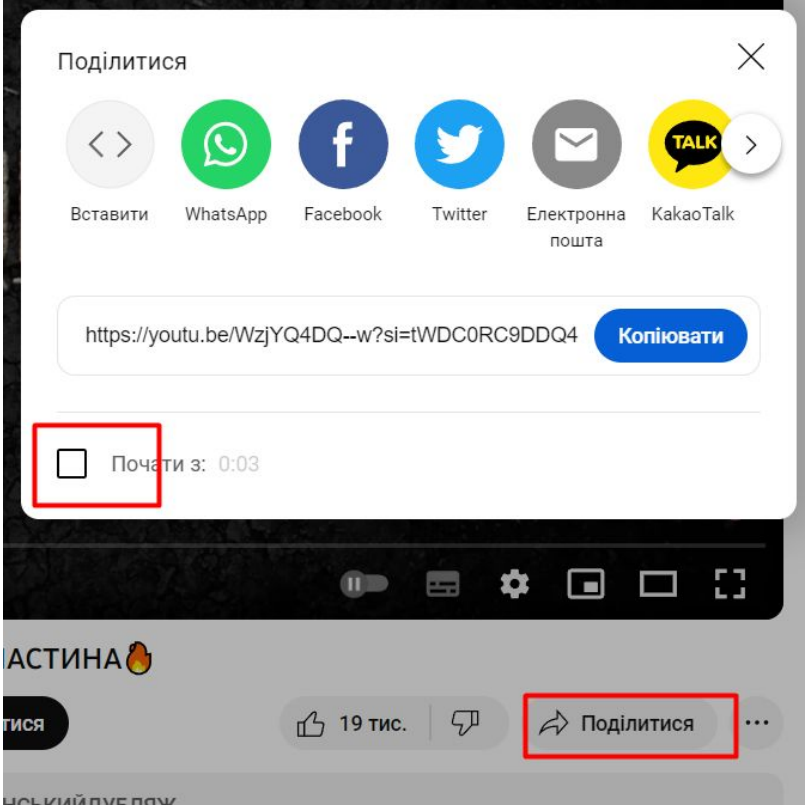

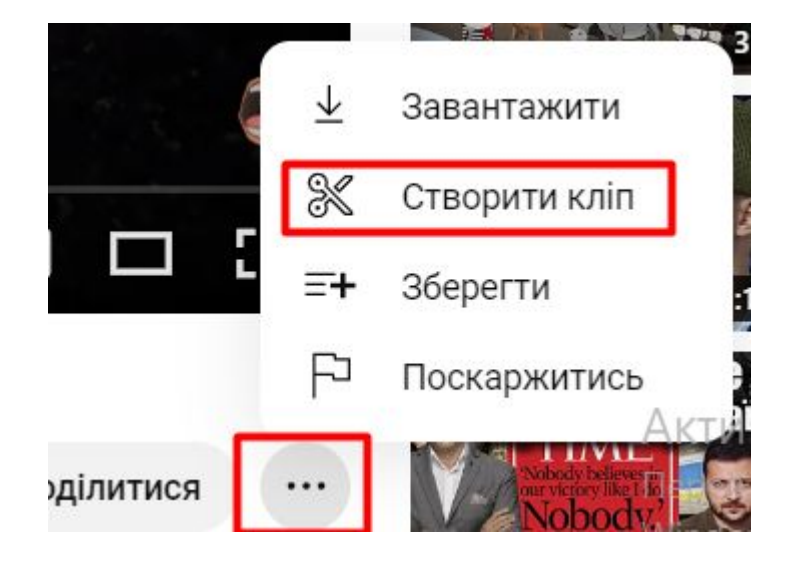

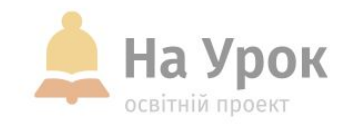

ChatTube - Chat with any YouTube video © chattube.io இ Цікаве

 $\star \star \star \star$  15  $\odot$  Продуктивність Користувачів: 4 000+

**Короткий опис змісту відео, запитання разом з ШІ**

Резюме, бесіда з ШІ

[Персональний помічник вчителя на сайті освітнього проєкту](https://naurok.com.ua/assistant/document/31395727-b7b0-4456-b1a4-d51126cc09fa?tool_id=35&library_document_id=0)

[«На Урок»](https://naurok.com.ua/assistant/document/31395727-b7b0-4456-b1a4-d51126cc09fa?tool_id=35&library_document_id=0)

 $\bullet$ 

<https://chattube.io/>або розширення<http://surl.li/mwhpr>

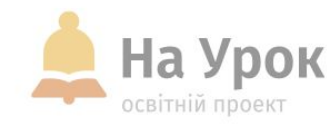

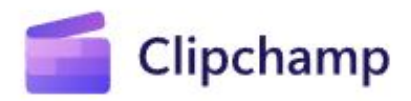

**Clipchamp – відеоредактор**

**MICLE** ДЛЯ **ТРАНСЛЯЦІІ**  Переваги:

- Досить простий, але багатофункціональний
- Має версію на ПК і онлайн, є мобільний застосунок
- Безкоштовний, але з широкими можливостями
- Має українську мову
- Швидко і без зусиль створює посилання
- Можна створювати в ньому, а можна імпортувати
- Має багато безкоштовних шаблонів, музики тощо
- Можна систематизувати
- Гарна якість відео
- Легко вносити зміни
- Без водяних знаків
- Продукт зберігається і в хмарі й на ПК

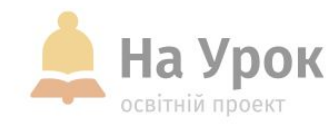

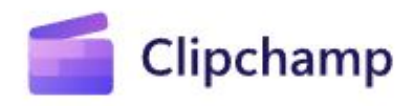

**Clipchamp**

□ <https://app.clipchamp.com/>- онлайн версія

Або повноцінна програма в **Windows 11**

□ <http://surl.li/mwhrg>- інструкція

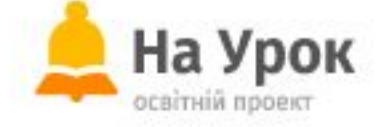

#### **Ю СИЛУ НАВЧАТИ Залишилися запитання?** #**МАЮ\_СИЛУ\_НАВЧАТИ**

**Бажаєте стати** 

[Реєструйтесь завчасно](https://naurok.com.ua/webinar)

**1 в формулиро** 

 **Звертайтесь до Служби підтримки:** Команда «На Урок» продовжує працювати для вчителів України **Не хочете пропустити вебінар?**

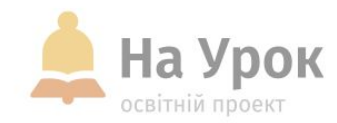

# **ДЯКУЮ ЗА УВАГУ! ЧЕКАЮ НА ВАШІ ЗАПИТАННЯ В ЧАТІ**